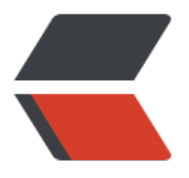

链滴

## 守[护进程](https://ld246.com)态

作者:xfy196

- 原文链接:https://ld246.com/article/1570785737335
- 来源网站: [链滴](https://ld246.com/member/xfy196)
- 许可协议:[署名-相同方式共享 4.0 国际 \(CC BY-SA 4.0\)](https://ld246.com/article/1570785737335)

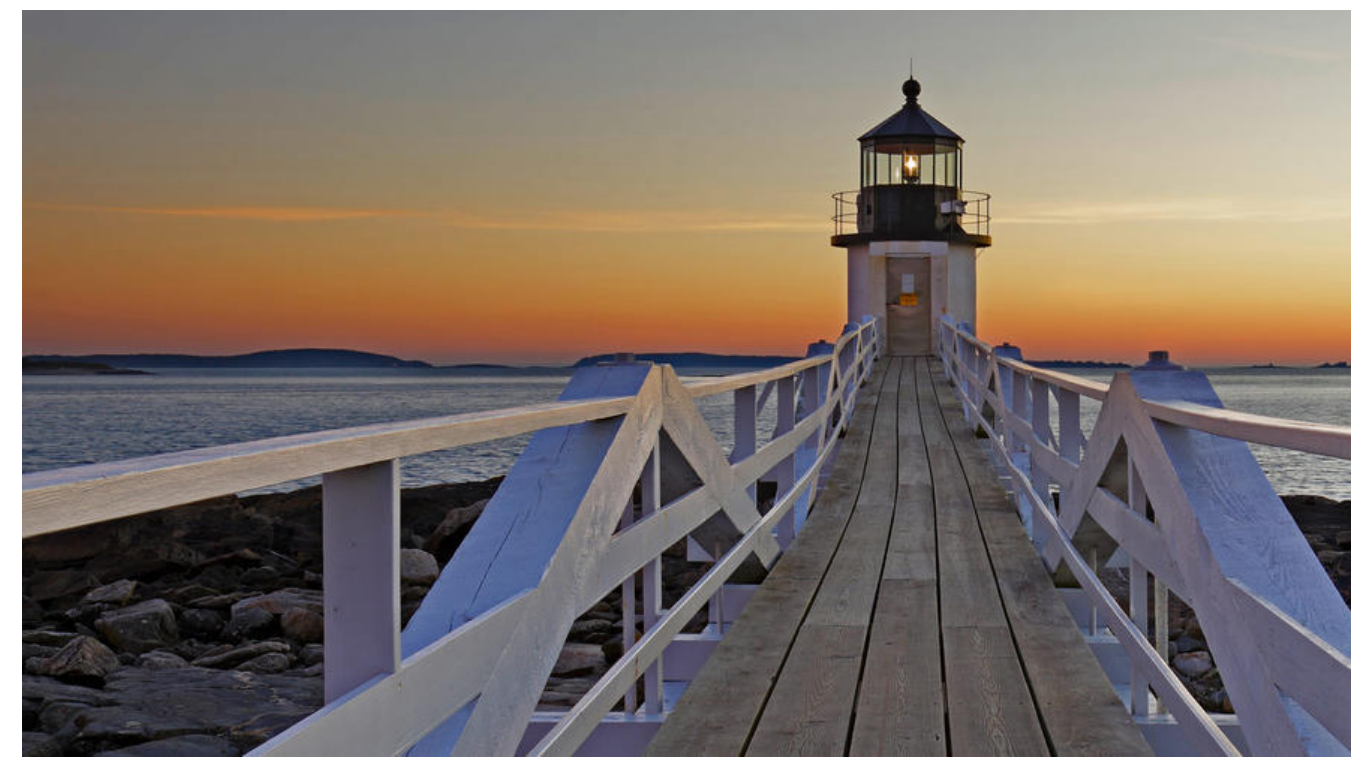

## **概述**

更多的时候,需要让 Docker 在后台运行而不是直接把执行命令的结果输出在当前宿主机下。此时, 以通过添加 -d 参数来实现。

下面举两个例子来说明一下。

如果不使用 -d 参数运行容器。

\$ docker run ubuntu:17.10 /bin/sh -c "while true; do echo hello world; sleep 1; done" hello world hello world hello world hello world

容器会把输出的结果 (STDOUT) 打印到宿主机上面

如果使用了 -d 参数运行容器。

\$ docker run -d ubuntu:17.10 /bin/sh -c "while true; do echo hello world; sleep 1; done" 77b2dc01fe0f3f1265df143181e7b9af5e05279a884f4776ee75350ea9d8017a

此时容器会在后台运行并不会把输出的结果 (STDOUT) 打印到宿主机上面(输出结果可以用 docker lo s 查看)。

注: 容器是否会长久运行, 是和 docker run 指定的命令有关, 和 -d 参数无关。

使用 -d 参数启动后会返回一个唯一的 id, 也可以通过 docker container ls 命令来查看容器信息。

\$ docker container ls CONTAINER ID IMAGE COMMAND CREATED STATUS PORTS NAMES 77b2dc01fe0f ubuntu:17.10 /bin/sh -c 'while tr 2 minutes ago Up 1 minute agitated\_wr

## ght

要获取容器的输出信息,可以通过 docker container logs 命令。

\$ docker container logs [container ID or NAMES] hello world hello world hello world

. . .